# ThinPATH PC Suite Patch Installation Guide

## Introduction

This describes the requirements installation for the ThinPATH PC Suite Patch V4.1.77.0.

## Requirements

o The installation requires ThinPATH Portal/PC version 4.1.75.0

#### Installation

- o The installation prompts for a ThinPATH PC License.
- o The installation prompts for the ThinPATH Portal URL and modifies setup.htm for the ThinPATH PC OneClickInstall.
- This Patch updates the ThinPATH PC OneClickInstall to version 4.1.77.0 for new ThinPATH PC installations.
- The patch also includes ThinPATH PC Update version 4.1.77.0 for automatically updating previously installed ThinPATH PCs using ThinPATH Portal software update process.
- o The installation is a patch and will not appear in add remove programs.

#### Windows Server:

- 1. On the Window Server where ThinPATH Portal/PC version 4.1.75.0 is installed login as the local administrator.
- 2. Download the patch ThinPATHPCRelease.exe from <a href="www.tp-sys.com">www.tp-sys.com</a> >Support >Patches and Updates > ThinPATH PC Suite.
- 3. Execute ThinPATHPCRelease.exe to start the installation.
- 4. If prompted for a license, please enter your valid ThinPATH PC/Portal Access License.
- 5. When prompted for the Portal URL, enter **Your Server IP address/TMS**.
- 6. When the installation completes, reboot the Windows Server.

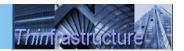

# **Installation (Continued)**

## Existing ThinPATH PC devices:

1. To install this patch on and ThinPATH PC device running Version 4.1.75.0, just reboot the device manually or from the ThinPATH Portal reboot the device remotely. By default the ThinPATH Portal Explorer the **Upgrade Policy** is set to **Upgrade if Newer** for all ThinPATH PC device software updates upon installation. To stop ThinPATH PC devices from getting this update, change the **Upgrade Policy** to **Disabled**.

## Issues resolved in this release

- Winnows 98 install was modified to overwrite scrrun.dll in system32. This is an update for both the OneClickInstall and the ThinPATH PC Automatic Update process.
- O The ThinPATH PC UI (ncdcfg.exe) failed to start when shutdown option, "Allow log off" was unchecked.